# Each TJ-dings 1.5

from *BewHug/Rorth* 

## January 1989

Volume 7 Number  $\blacksquare$ 

Officers:

President..Walt Macieski...868-6903 Veep.Jerry Stockler.516-735-9517 Editor...Henry Hein......607-988-7789

Treasurer...Frank Filice...384-8797 Secretary ... Jim Ott ............. 790-6052

Next Meeting: January 17th, @ Bergenfield HS Faculty Rm 7 pm

Motto: We are a family enjoying the unspeakable peace and freedom of being erphans (Paraphrase of G.B. Shaw "Major Barbara") うらつうこうごうら

## 

Reep the home fires burning! Gotta keep warm somehow!

## **Happy Atm Neart**

**Hew Jersey UG/North** P.O. Box 84 **Bumont N.J. 07628** 

**T. I. di ngs PO Box 84 Dumont, NJ 07628** 

 $\ddot{\phantom{0}}$ 

VOLUME 7 NUMBER 1

**The publication of New Jersey User Group North (NewJU6/North)** 

**Editor: Henry Hein RD 01 Box 343 A Otego, NY 0825 607-988-7789** 

#### **DISCLAIMER**

**The articles presented in this and succeeding Newsletters are solely the opinions of the authors. The NewJUG/North and the authors disclaim any responsibility for damage to programs or equipment in using any of their recommendations of program operations, adjustments, or modifications, or hardware alterations presented in these columns.** 

#### \$111 t\$M1 titt\$SIMIMI \$ t M li t 1\$11\$\$\$

## **MEETING MO TES By James Ott**

**The December meeting opened up with an attendance of 12 members. The topics discussed were the newsletter, other computers, dues, TICOFF. Elections of new officers for 1989 resulted in a new slate of officers.** 

**Our newsletter may no lkonger be monthly issue. The club is in favor of either a bi-monthly or quarterly newsletter, depending upon Henry Hein 's ability to keep up with his personal schedules AND enoicr. contributed articles from CLUB MEWFS! The articles could also be from downloaded BBSs in the area ON DISK. If there is not to be a NL in any given month I will send out postcards as a reminder of the next meeting date a few days prior to the meeting.** 

**Starting in January the club has decided to open discussions on other computers. Five members, it was learned, have IBM clones or access to them and would like to know of what is available for this 'machine.' More discussion and demos on Big Blues will follow at later meetings.** 

**Dues are back to the \$15/yr level to insure the costs of NL printing and mailings, plus other expenses such as wholesale disk purchases for downloading NLs and BBS's from other groups for member distribution. Please pay up or may gremlins forever haunt you!** 

**(One can purchase disks at local computer fairs for as little as \$25 per** 

**hundred. Ed.)** 

**The '89 TICOFF will be held on March 18, at Roselle Park H.S. Our club should be represented in a display of own. Send for tickets. (I don't know if there are any bonuses for early ticket purchases, but supporting the TI there is a must! Ed.) Also featured: non-TI computers and computer wares.** 

**The polls closed with a 'new' slate of officers:** 

**Walt Macieski, President Jerry Stockier, Veep Frank Filice, Trez** 

**James Ott, Sec** 

**The business portion of the meeting adjovned and was followed by a demo of RAPID:OPY. The program sure does live up to its name!** 

**As for the next meeting, our demo will be a made for an IBM/clone program. Jim Lambert will do the honors of demonstrating licrosoft 10** ► **S. I also have some programs to demo for the IBM. Respectfully, Jim Ott!** 

## MIMI 111 lit MIM tit Mtitti M tit

**Future Meetings: January 17 February 21 March 21 April 25 Nay 16 Please Mark YOUR Calendars! Note: rest of year unscheduled!** 

#### iitU MIliltullttttifttitllttititi tttt

#### **Riaipt>1 i ngs By Henry**

**It's amazing how my college minor in 6eography, including courses such as Geophysics, Geomorphology, Meteorology, etc., has caught up with me. Living up here last month was a surprise! On**  Dec. 12 our outside thermometer, alcohol **type, bottomed out to 27 BELOW. Today, as I woke up it showed -12. I was told this area I now reside in is the second coldest (coolest?) in the state. The house was remarkably warm. Insulation really PAYS for itself. My wood stove sure does a great job and the tea kettle on it keeps it humid enough to do my computing without any static discharges. I can't find any stets printed in area newspapers to confirm the local Chamber of Commerce's designation of this area's frigidity. No, I don't mean of the population, but the CLIMATE! Winter Just Started!** 

**We get a lot of freaky weather. Weather forecasters have trouble predicting anything accurately. When I hear thunder in the distance I DO unplug everything, including the satellite antenna dish anytime lightning storms threaten. Yep, we even get 'em in**  **winter! Gotta safeguard my investment. At least I don't require heating with an electric fired oil burner, etc. Some of those poles come down sometimes, too, in** 

**windstorms, both winter and summer. In this regard, I've been reading that surge protectors are just that, NOT lightning protection. My advice: DISCONNECT! even the MODEM! and Don't use the phone for anything during such a storm if they are fed to your home with overhead wires! More and more folk are getting the shock of their lives, some fatal! Let it ring!** 

**P.S. Don't use kerosene heat or lamps near your computers or at all. Oxydation of computer parts occurs from the exhaust vapors they emit!** 

**These events have been documented! BEWARE!** 

**In these and future columns I hope to discuss programs for other computers that show s2me merit in both cost effectiveness (inexpensive), and utililitarian, in MY view. They will mostly feature programs, SHAREWARE and commercial, for IBM and clones, and APPLE II's. Of the latter machines themselves, I have few good things to say for it, as you already know, but, from time to time a nice little program shows up I may find it worth noting.** 

## **\$\$\$\$\$\$\$\$\$\$\$\$\$\$\$\$\$\$\$\$\$\$\$\$\$\$\$\$\$\$\$\$\$\$\$\$\$\$\$\$**

## **NEMSBYTES: By Henry**

**Haven't yet seen any reviews or comments on PRESS RELEASE from ASGARD.** 

**Raves are still coming in on TI-BASE by INSCEBOT (of TI Artist fame). Some NLs have published its documentation and, to me, looks very impressive. Truly, it looks like a LOTUS 1 2 3 clone made for the TI.** 

**A new DTP type program is available from the West NY 99ers which can use graphics from TI ARTIST for inclusion in TIN formatted textfiles. Update supported! See ad!** 

**This month's Cmuter Shopper features an article for UCSD Pascal fans for Tiers. It seems there's a very active national TI Pascal SIG out there doing its thing!** 

**Last heard (read) that Lou Phillips' Geneve just about breaking even with**  Congratulations are in order for such an **Congratulations are in order for such an extraordinary venture to make the TI a super computer. I see more and more praise for it in many of the large UG** 

**NLs. Sorry for the fine print ads. I got them this way but if you like to see more of what's new bear with me, meanwhile use some help with your magnifying glass. My copier won't** 

**<1 an .** *9* **2** 

enlarge. Besides, it saves space for other important things.

If you're an investor of mutual funds, including those that are tax free, you can keep pace with your broker see Bill 6askill's column. These, by the way, are some of the safest investments around, and can be started for as low as \$1000 or an IRA with some brokerages. Could develop into a nice nest egg on retirement.

Talking about retirement brings to mind another interesting program that projects your needs to put away savings, IRAs, etc., for the big event. See Dr. Roy Taaashiro's article herein. Key it in. If it doesn't work send me a disk and I'll find an older version of it I had keyed in four years ago from I forgot where.

Western NY 99ers printed a review of<br>her graphics program called another graphics program called **WacFlix** by R. Coffey.

Who once told me that the TI is weak in graphics?! It's unbelievable that this computer has come such a long way in this area of talent. If I have space in this NL I'll print it. If not, get some info from Genial Coeputerware, PO 13: ,183, Grafton MA 01519. Price? \$15. **WON'** Won't strain anyone's budget.

Who said we're not being supported!? Think of who really isn't anymore whose<br>machines disappeared from the disappeared from the marketplace long after ours, namely Sinclairs, TRS 80's, Atari, Osborne, Altairs etc. We've still got things going for us!..even without expanding into Geneve RAMdisks, mupercarts **, etc .,**  but one thing should have been expanded on, users, and that's additional double sided drives. If you haven't, and it's the easiest to do, it's about time investment is worth every penny, believe

me!..and rewarding! **FLINCHED** v4.12 was released a short time ago. I believe it's primarily for<br>further adaptations RAMdisks, further adaptations RAMdisks, supercarts, and minor bugs exterminated. I just don't know what is improved. I didn't even know it needed any improvement. It works great with me, v4.1, that is!

### \$ <sup>11111111111</sup> ,tittlItit\$11 \$111111\$\$\$\$ \$\$11

#### **IN MEMORIAM:**

We are saddened by the death of of a long time TI supporter and enthusiast. George Steffen, **a** long time member of the Los Angeles U6 went into eternal sleep after a long protracted illness while in the care of relatives in the Bronx, NY on September 29. Some of our U6 **met** his at the '86 TICOFF when he visited as part of the LA delegation. He authored some programs and articles on programming the TI. The LA U6 sorely

misses him as well as we. Requiescat in pacem!

## *\$\$\$\$\$\$#\$11\$,MMIttt\$,MtitittittlItitt*

## INTO THE WILD BLUE YONDER

This desktop publishing fan opts for the very inexpensive, compared to other<br>DTF programs, *FONTASY V.2.* This program does what programs of greater cost can do and you don't need a Ph.D. to run it. It has a 250+ page manual, if you need it, included. Help screens can get a beginner started AT ONCE. It does everything a good DTP program does with simple commands similar to the formatting commands of TlWriter. The manufacturer supports the program with timely newsletters, a separate TOOLBOX disk (extra), and extra fonts and pics. One needs at least a 640k clone and a turbo would increase speed in performance. Epson compatible printers recommended (and many of us have one). It comes with 28 fonts and an accessory disk full of pics (and some of the fonts).

This program can be had for much less than its list through numerous mail order advertisers in computer eacazines. The separately purchased TOOLEC: disk<br>enables one to create one's own fonts. enables one to create one's own fonts. Its graphic qualities are more defined and clearer than any of the similar priced DTPs in its range such as NEWSROOM (for IBM OR APPLE). I just got it as a Christmas gift and I was surprised of its capability. I also was given PFS' FIRST PUBLISHER but have not as yet opened the package. FONTASY accepts prewritten TEXT files of many word processors or can accept text as you make your own pages, with or without pics. Your screen text is automatically proportioned between letters and can be kerned' to your desire, too. Also included, several page 'templates' of twc or three column pages. As with most DTP's, it can only store one page at a<br>time. time.

If laser quality printing is des:red, you need at least a 2 meg of RAM instead of 640K, and perhaps a full meg for LW (24 pin) printers.

To get a library of pics there are shareware/pubdom tool disks to convert PRINTSHOP, PRINTMASTER, NEWSROOM, MAC, RLE, and other pics and images for use in FONTASY and reverse. One such pubdom disk called ICONVERT does all this and

more! PRINTSHOP, of course. I mentioned over and over again in regard to APPLEs, is not a DTP. It's nothing more than a cute program to make signs, greeting cards, banners, calendars, artwork, etc., but is overprotected, and its fonts are largely limited to capital

*71-dings* 3 *Jan.* 89

letters. It's rival, PRINTMASTER, has these limitations beaten, by far.<br>However, there is a clone of this available as SHAREWARE that seems to outdo BOTH!, and faster! It accepts and generates files for PRINTMASTER, and converts PRINTSHOP images for using them in the clone program! No, you don't need 640K to run them, but a computer with anything less (IBM or clone) isn't worth

much anyway. Last month I may have mentioned CITYEESK, a shareware program which will print out a preformatted text file in two or more columns along with pics generated by only two other programs which, I think are too expensive for my tastes. Otherwise, as a columnar page publisher I may use it from time to time myself for text without pics.

There are loads of SHAREWARE programs for the BLUE galore! Available is a spreadsheet LOTUS clone such as AS EASY AS. PC-CALC is also promising. Of course, some of the documentation on these programs is deliberately left out to tease you into buying 'registered copies' of these sophisticated programs but look at what you'd pay for the 'REAL' ones.

Many good word processing programs are available, too! And you need NOT be a genius to decipher on disk manuals. One programmer even has a large volume found in bookstores, namely PC-Write, File, and Talk."

inere are several *diskazines*<br>available for PC and clones which feature much. The best series I've seen for the price (2 disks full for \$9.95; called BI6 BLUE DISKs. They are loaded with games, utilities, artwork, info, and useful programs (occasionally), and news. Cheaper by subscription. Other diskazines OCCASIONALLY offer something better and I do watch out for them. Of the latter, so far I haven't been very impressed because of their emphases on gaming. bames I play socially, not with computers, except for chess!

Of course, it's a different world on the BLUE horizon from our old TI heritage. As I said often we Tiers shouldn't give up what we have just for the sake of getting something new or 'better.' I don't think it's getting something better by switching to the IBM. I'm still writing this and other colLe - s with our old TI and TIM and GUA:::L! I' ■ not fond of 'pull down menus!' They slow me down when I'm word processing, but that's about all you get for BLUES, clones, and APPLEs these days.

More to come next time, whenever that is!

\$\$\$\$\$\$\$\$\$Mitit\$118\$\$\$\$\$\$\$\$\$I\$M111211

## DO YOU USE A T: RS232 CARD?<br>Westade your available with

## **RS232 UPGRADE KIT**

With an ES232 upgrade kit, users can expand the software<br>compatibility of their systems as well as add convenient<br>fectures. Once installed the upgrade kit provides two new<br>devices:  $40126881$ 

"Ty" - Is addition to the PIO and R5232 devices. TP is added<br>to previde full emulation of Ti's Solid State (thermal) Printer<br>by an Epaso compatible printer. This allows the user to real<br>distributed of the solid State Print

"S10" - Either serial pert may be set up to respond as 310.<br>The pert, bud rate, useber of data bits, and paring may be set up to respond as 310.<br>excretised what the upgress of hat is ordered. Instead of having to<br>excret i

The TP, SIO, and PIO device asses may also be entered in<br>lower case so that errors caused by having the Alpha Lack in the<br>wrong position are eliminated. Bone of these features interfere<br>with the aornal operation of the ES3

The parameters for both "TP" and "SIO" ports must be<br>specified when ordering to correspond with the configuration of<br>the sour's system. Installations of the upgrade hit requires the<br>ability to desolder and replace and BOM

To order, hoad \$14.95 (canh or check, please) to:

11923 Quincy 1923

Please use the enclosed form to specify your system configuration.

00 YOU HAVE A TI DISK CONTROLLER CARD? Boarado suar avaton vito a **DISK CONTROLLER UPGRADE KIT** 

Seers of the TI disk controller cord can see enjoy sees of<br>the features of the sever disk controllers at a fraction of the<br>coat! By installing a few components, the TI card can be<br>opprecial vithout the werry of seltware co

The TI disk controller upgrade hit adds the shility to<br>cannert a fearth single or seedie sided (loppy disk drive to<br>the system, just like the seeds or cards. The billity to see<br>lower case drive asses like "dukl" in set onl

This upgrade is for programmers, data bare users, bulletia<br>beard operators, or anyons who seeds access to more online disk<br>space and state paramers at sees set cont the state outros cost of<br>an------------------------------

Installation of the spyrode hit is occooplished by<br>replacing the tre ROM chips on the TI disk controller and<br>stacking a fev edditional chips. The obility to relater ond<br>deseler components is required. So medifications to t

If the faster haad stepping is desired, the drives used<br>with the system NUST be capable of handling the faster speed.<br>Faster head step times shell est her vegenture unions the used step theories of the set<br>drives in the sy  ${supp1a_1}.$ 

To order, sead \$19.95 (cash or check, please) to:

11923 Quien<br>Dallas, TX 75230

Plasse state whather normal or fast'hood stepping is desired.

## **BOO** SOUTHERST NINETT-NINERS/DEC '88 DOWNMENT DESCRIPTION PAGE 6

SUPER EXTENDED BASIC OWNERS!<br>Have four modules in one with: **MULTI-MOD** 

The NULTI-VOD is an upgrade kit for owners of Triton's Super<br>IXE and BASIC module that provides Editor/Assembler, Disk Manager<br>III, and TI-Writer in McLinon is Super Extended BASIC. Once<br>installed, the NULTI-VOD will allow is just

Not july does the MULII-MOD seve wear on the module port,<br>fever operating errors caused by poorly seated modules will result.<br>The need for cartridge expanders can be eliminated, contributing to<br>the sase of typing. Since a

The NULFI-MOD is completely compatible with the original<br>Super Extended RASIC. The Editor/Assembler and TI-Writer provide<br>all the functions of the original codules while the Disk Manager II medule.<br>HII provides convenient

The only tool needed to install the *NULTI-NOD* upgrade kit is<br>a flat-blade screedriver (used to spen the medule case and reserve<br>eiger). The *NULTI-NOD* plugs into cristing acclests and no<br>selecting in required. An illus

The *NULTI-NOD* bit impludes the *NULTI-NOD* upgrade, an instruction annual describing how to use the *NULTI-NOD*'s features, and one diskette with the accessory support files for the Iditional sedules are not Ti-Vriter. (

To order, send \$22.95 (mask or check, please) to:

11923 Guien<br>Delles, TX 75230

(Super Extended BASIC is a trademark of Tritos Products Company)

## If you liked... THE 3 **WRITTERS** You're gonna love..

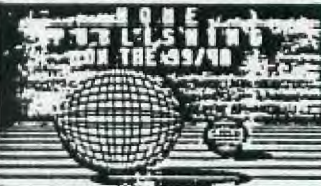

**Beng Publishers 18 hot A NANUAL ON HOUR TO PROBRET THE A THE ART TO USE THE PROGRAM**<br>**PARKUAL ON HOUR TO USE THE PROGRAM**<br>**PARKUAL ON HOUR TO USE THE PROGRAM**<br>**CREAT TON OF DEALTIFUL**<br>**CREAT TURE THAT ART PROGRAM** 

CREATION TEST.<br>IT WILL BOOM IN DETAIL<br>ARE AND HOW TO USE THERE AND HOW TO USE THERE.<br>IT ALLO CATALOGUES OVER<br>TRANSCORT AND MOVIES OVER

IT ALSO CATALOGUES CARR (1911)<br>188 PONTE AND UNCLES HOME<br>THEY PAY BE USED.<br>2001 THE PANY BE USED.<br>2001 THE PANY BROWN BAPTIC<br>PROGRAMS. JUST HOM THEY RELATED TO MONEY THEY RELATED TO A SOLUTE TO MONEY OF THE TOWN TO A STATE

TO WORK FOR YOU.<br>
SUIT SOCIETY STOP THERE, THE RANGAL YOU GET IS EIGHTY<br>
THE OLIGONAL, JANUAL YOU BILL ALBO RECIUS TO THE THEY PACE<br>
BUPPLUMENT ISSUES DURING THE ONTE BITTLE THAT IN IS SO YOUR MANAGE BUPPLUME.<br>
NAMELY IN S

**BZD HARRY T. BRASHEAR**<br>2753 MAIN STREET<br>HEUTHIC HY. 19100

THREE YOU: THIS PASE NOT HASE USING THE PERMIND PUBLED

II-Sings Jan. 89 P.4

**• Topics - LA 99ER5** 

**MUTUAL FUND RETURN** 

**95)** ن

**By Bill Gaskill** 

**• Toplcs - LA 99ERS • •** 

**While there seems to be any number of 99/4A programs around for checkbook management, loan amortizations, mortgage projections or**  savings goals, few seem to be available for use in managing investment **type information. I have seen a couple of nice programs for the stock market investor, but a more timely program today is one that deals with mutual funds. Kent Thompson has authored the best one that I have seen yet, called Mutual fund Manager. It is a complete package that allows the user to store a data base of information on particular funds. It is available for about \$15 I believe from** 

**Real Estate Projections 409 Ilberon Ave. #2 San Pedro, Ca. 90731** 

**If you are serious about mutual funds than this is the program to buy. •** 

**Mutual funds are perhaps the fastest growing investment vehicle today. The reason for their popularity is the fact that they allow individual investors to put relatively small amounts of money into a pool of funds that is professionally managed, with little or no fees or commissions. oompared to the alternative of investing through individual investment advisors or brokers. While I am not going to go into the intracacies and strategies of mutual fund investing, I will explain how one can get started with this coaparitively new investment vehicle, and how one who owns shares or units in a fund can determine the rate of return on their investment. The Mutual Fund Performance program that follows this article can be keyed in and run with only 18K and Extended Basic.** 

**There are actually several hundred mutual funds to choose from today and they oome in various "shapes and sizes", meaning their ranks span the risk scale from low-risk conservatively managed funds, to high-risk, very aggressive funds, and the investment goals scale from Money Market Funds to the quicker yield sector funds. Which one(s) you decide to put your money into is usually based upon the level of risk you are willing to accept, your investment goals and the "track record" of the fund(s) you are considering.** 

**RISK LEVEL:** 

**The amount of risk you are willing to take is something you should determine before diving into mutual funds or any other investment vehicle. To determine your risk level you should consider:** 

**1. How long you are willing (or able) to leave the investment tied up.** 

**2. How devastating the total loss of your investment would be to your personal finances and to you and your family?** 

**3. Whether you are investing for long-term growth or whether you need the investment return(s) for income?** 

**4. How much money you have to invest.** 

**8. How much time (or willingness) you have to devote to managing your portfolio.** 

#### **INVESTMENT GOALS:**

**Your investment goals play a big part in bow much money you will gain or lose on your investments and most often bow quickly the gains or losses will occur. The theory being, if you are willing to take big risks (at losing your money) then you should realise big returns for taking that risk. Thus, if you are • risk taker, your investment portfolio would be heavily weighted towards Growth and Income type mutual funds. This' is because these funds are geared towards maximum profit in minimum time. Your investment goals are what you hope to accomplish by seeking investing your money with a mutual fund rather than sticking with that passbook savings or Christmas Club account you may have used in the past.** 

**CHOOSING A FUND(S):** 

**If you have the resources and the patience, you can track a particular funds' performance by reading the Stock Market pages in your Sunday 'newspaper. Sunday papers are used because they usually have the most complete and accurate quotes for the previous week. Since the Market closes at Opm on Friday, there is • whole day for the newspaper folks to get the information. • •** 

**Tracking performance is a demanding task, but one that many investors use. It also has the disadvantage of not being able to tell you now, what the fund has doom in the past. Past performance information can be had from the Fund's prospectus (if you want to trust it) or one of the 'mooey' type magazines. Another method, which is a little more costly, but probably less risky, and certainly Less demanding, is to subscribe to • 'reputable' Mutual Fund Investment Newsletter. How you determine what 'reputable' is, I will leave to you** 

**These new are usually written by an 'expert' or group of "experts' in the field of Mutual Fund Investing. Most often they employ • forecasting model that uses virtually the same method for determining Fund recommendations that you would use if you read the**  Sunday newspapers for a consecutive time period, past history **(performance). However, they also consider many other variables that you and I might overlook or do not have access to, such as economic indicators, political climate, world prices etc.** 

**Most newsletters create model portfolios that you may follow (emulate) in your investments. The models are based upon high, moderate and conservative investment risks. The higher the risk the higher the return. In investment jargon, high risk funds would be called 'aggressive funds". That means that the fund manager(s) usually look for common stock investments in 'un-favored" companies that they believe are going to blossom. So the fund buys low and then sells high when the stock goes up.** 

**The newsletter is also a good place to begin your adventure into Mutual Funds since they list the names and often the descriptions of various funds that you might consider. Many newsletters also list the** 

**PAGE 14>** 

 $T$ -PAGE 13. **IQUI BE 13.** *Reserve the CONTRACTES* Jan  $\mathcal{H}$  **P** S+6

**toll-free telephone numbers of the funds so that you may call and order • prospectus.** 

#### **STARTING OUT:**

**Assuming that you have some method of determining which funds to invest in, the first thing to do is find out bow to get in contact with the fund administrator(s). Virtually all mutual funds have .toll-free numbers for use in requesting a Prospectus. The obvious place to look for these numbers is NOT in the yellow pages as one might think, but**  rather in the trade publications or in the newsletter of a friend who **is already involved with Mutual Fund investing. Once you have the**  telephone number and are ready to make the call, be prepared to request **information on specific funds (by the Fund's name). Most Mutual Funds are "Families" of funds. This means that there are several different funds under one administrator. This is necessary to meet the varying demands of the investing public and to optimise the use of investor dollars by having a broad range of investment types. Not everyone has the same investment goals, nor is everyone willing or able to assume the same level of investment risk.** 

**If you don't know the name of the fund you are interested in, since newspapers only provide cryptic abbreviations for them when they are published, ask for help frog the person you talk to on the toll-free line. Don't be afraid to be a little bumble and admit your novice**  status. A good Mutual Fund employee will ask you what your investment **goals are or perhaps ask whether you would oategorise yourself as**  conservative, moderate or aggressive investor. Either way, they are **trying to determine what type of fund you might be interested in, based upon your investment goals.** 

**Coco you receive the Fund's Prospectus in the mall tit's free), you can try to reed it from cover-to-cower if you went to. Some are quite easy to read. some are like en accountant's nightmare and others are in-between the two extremes. No matter which type you receive, all will contain certain information that you should look for, sines it directly affects you and the money you will be investing. The list that I am going to give you is based upon my concerns. Yours may be different or more demanding, so don't feel that I have listed ALL the questions you should be asking. However, at a minimum, I think you should look for the answers to the following questions;** 

**I. Now such (if anything) does the fund charge to Join (the entry fee)**  and do they charge you to buy shares or units? In other words, is it a **LOAD or NO-LOAD fund?** 

**2. Is there an minimum time you must keep your money in the fund without paying a withdrawal penalty (en exit fee)?** 

**9. Whet are the administrative costs? No fund operates for free. You pay someone to manage Your money for you.** 

**4. Nhat are the redemption procedures and what kind of a hassle is it to sell out?** 

**5. Do they require a minimum dollar amount investment?** 

**8.** Do they offer telephone redemption and/or telephone switching **PAGE 15:1** 

between funds in the same family? How many times per year?

**7. What kind of reporting procedure do they have for shareholders and how often is it provided?** 

**Mile all funds assess a management fee, many today do not require a sign-up fee. In other words, they are NO-LOAD funds. Some funds however have a "hidden" load, one that is assessed when you try to sell your shares. This is an END-LOAD fund, as opposed to a FRONT-LOAD fund. Front-Load funds charges you to get in. End-Load funds charge you to get out, especially if you do so in the first 1-5 years. Read the Prospectus carefully to determine which type you are considering investing with.** 

**A very important consideration in your decision-making process is the amount or percentage of the fund's administrative fees. Most funds today, Whether they are load or no-load types, assess a "hidden" cost to you, in addition to regular administrative costs, that the fund uses to pay for things like their advertising and marketing. YOU pay for this because the law, under Securities and Exchange Commission regulation 12b-1 allows it. There isn't much you can do about it, but you can mitigate it by choosing the fund that has the lowest administrative costs otherwise.** 

**An important part of the investment game is knowing when to dump your**  shares, when to sell out. Because you don't want to lose money, timing **is critical. Thus, the fund that you are investigating should have telephone switching or roll-over privileges. This means that it should offer (and support) the ability to sell your shares in one fund, and either redeem themor roll them over into another fund, by placing a telephone call. If the fund provides for this only by mail, you must realise that you will still be on a sinking ship for the number of days it takes your letter to get to the Fund Administrator's office. Normally, you should be able to maks a phone call, communicate your "sell or roll-over" order and then you are usually required to follow • that up with a letter confirming the order. The important thing is for You to realise the impact on your money because of the difference in procedures. Time is truely money in these oases.** 

#### **CALCULATTOG YOUR RETURN:**

**Topics LA 99ERS \* IMIIIIMOMM**■**IIIMMINOMMOI** a **Topics - LA 99ERS \*** 

**Assuming that you do take the plunge and invest in one or more mutual funds, you will want to monitor the performance of the fund so that you can determine Whether or not the fund manager is making you any money.** 

**The Mutual Fund Return program is aimed at doing that for you.** 

**At the first prompt you will be asked for the;** 

**Analysis Length In Months:** 

**Enter a number from I to 24. This figure is used to determine the**  number of months involved in the analysis and to calculate an **annualised return. If the current month is January 1987 and you bought into the fund in December 1985, you would enter the number 14, which is the number of months between December 1985 and January 1987 inclusive.**  You would count January 1987 as one of the months, even if the date you **perform the analysis on is only the first day of the month.** 

**(PAGE 16`!** 

 $1 - 89$  *T*l-dings -  $1 - 9$ 

*coAr41- p /* 

WESTERN NEW YORK 99ER'S INTERFACE

**WESTERN NEW YORK 99ER'S INTERFACE** 

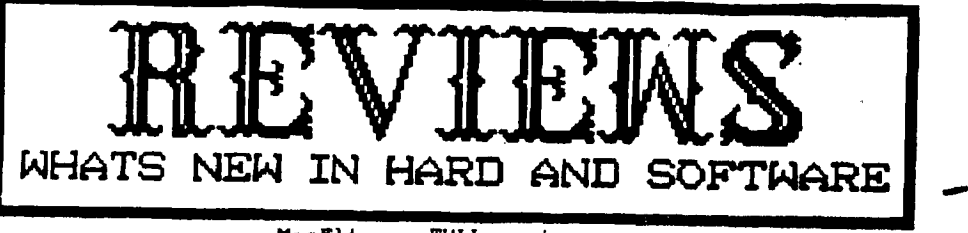

**MacFlix, a FULL review. by R. Coffey** 

**The review of MacFlix last month was a quicky, and we will look into it much further with this review!** 

**What is MacFlix? It is a program that will let us TIers manipulate MacPaint files. MacPaint files have a resolution of 576 pixels across by 720 down. (Yes, that picture of vehicles on the back of October Interface and the picture titled "Clip #7" this month is 576 by 720!) MacFlix let's you view the MacPaint files by windowing over them, much like Picasso and JoyPaint window over their own work area.** 

**You can change the number of pixels your window moves over the MacPaint file, which makes it very easy to quickly get to**  the portion you are most interested in! You may then save that **portion on the screen as a TI-Artist picture. (Or as a My-Art picture, if you have a Myarc 9640). Essentially, we are just saving a portion of the MacPaint file so we can use it on our own drawing programs (which is the main objective of this program, and the reason why I bought it!)** 

**MacFlix will let you do much more than just that, though! It will print out the ENTIRE MacPaint file to your printer (Epson or Prowriter compatible). Epson compatibles have 3 options for printout, where Prowriter gets only one. Option #1 (for Epson), also called Low Resolution, will produce a squat picture just like the single density output from Artist or Graphx. This option will let the far right 10% of the picture fall off the page. Option #3, Nigh Resolution, spits out a very squished (horizontally) picture, but gives you the entire picture. The older printers, like Star Gemini 10-X, the original TI printer, etc., will ONLY be able to use option #1 and #3. For those with a newer printer, like the Star NX-10,. Star MX-1000, etc., you can use Option #2, Medium Resolution, which will give you the entire picture on the page, and is nearlyperfectly proportional. (At the end, I'll tell you how to get PERFECTLY PROPORTIONAL print-outs!) Epson developed an additional set of new graphics after their early printers, and Medium Resolution uses this newer set.** 

**So where can you get MacPaint files? Three files come on the Mac Flix disk, plus I got a bonus disk of 5 files (since I, ordered it before October '88). I was able to download a few MacPaint files locally, but I will be going to the networks of Delphi and GEnie as a major resource of pictures. If you happen to have a friend with an IBM who has MacPaint files, they have included a conversion routine (for use with PC Transfer), so you can directly copy them from the IBM disk to your' own. (PC Transfer requires CorComp or Myarc disk controller and double sided drives. also from Genial Computerware.) At the end of the manual, they list that the Boston Computer Society has many MacPaint files, but I have yet** 

**to explore that avenue. If demand (and supply) dictate, our club MAY start a MACPACK series (to complement our PICPACK series, but don't count on it just yet!).** 

**MacFlix has a couple of other convenient features, like being able to Catalog a disk, which is very handy when you're not sure of the exact name or your rile. You can also Delete files on a disk to clear room for an Artist picture you may be ready to save. Lastly. MacFlix will let you Invert the entice file that is currently loaded. I havn't used that last reature yet, but it could come in very handy!** 

Not all MacPaint files (or so I thought they were) are **standard in size or format. MacPaint files normally have a few bytes at the beginning of the file that has a title of the principle of the beginning of the set of the set of the set of the set of the set of the set of the set of the set of the set of the set of the set of the set of 'picture, and is neccessary to load a MacPaint \ file \ in. files converted from the IBM may be lacking this title, and you can only load it into MacFlix after you have disabled MacFlix so it will not automatically look for this title. To do this, you need to press the function and (P) key together (in other words, the quote). Once you have pressed it, the title is disabled for your entire session (until you reload the program again). Don't expect a flag on the screen to tell you have pressed it, because you get no video or audio feedback. If you can't load a file, you use this as your last resort!! And it can cause havoc if you're not loading a MacPaint file of some kind, A screen full of garbage comes to mind!** 

**Many of you will be familiar with Archiver III by Barry Boone for our TI, and other computers have their own compression programs. So you may find MacPaint files moth on the Macintosh and IBM that are compressed in some way. These files will usually have a suffix to tell you this. These files are to be avoided, as you can't de-arc them with anything we have right now! When selecting files to download, keep your eyes open and you should be alright.** 

**All MacPaint files are a fixed size (576 x 720) but MacPaint does a simple compression on them, so that the pictures that have any empty space in them will be smaller in size, depending on how much empty space there is. That is why you will see MacPaint files use different amounts of disk space, according to how sophisticated the graphics are in the picture.** 

**With just an Extended Basic or Editor Assembler cartridge, MacFlix will handle a MacPaint file up to 24k in size. (They can theoretically be up to 51k, but 24k is enough space for • most of them!) With a Myarc 9640, SuperCart, or GRAM Kracker (with the Write Protect switch off!) you can load a MacPaint file up to 32k in size.** 

**If you have a file larger than available memory, then • MacFlix will load in as much of the file as it can, and you will get garbage for the bottom portion of the tile it was unable to load.** 

**So, who can really use this program? Before even considering this program, you should check out all possible sources where you may be able to get MacPaint files rrom: Without a source to get more MacPaint files from, it isn't worth your money, unless you like to pay for a nice program with only a handful of files to work with** 

**MacFlix offers to greatly expand our ability to get 6REAT looking artwork from the biggest collection or artwork** 

PAGE 10  $\frac{71 \cdot \text{J} \cdot \text{J} \cdot \text{J}}{1 \cdot \text{J} \cdot \text{J} \cdot \text{J}}$ 

**available. Genial Computerwars has a winner herei.For•those who Are interested in getting their hands on terrific artwork and are willing to hunt for the MacPaint files, it's well worth the price! The price is \$15, and can be had frog Genial**  Computerware, P.O. Box 183, Grafton, MA 01519.

**MACFLIX : A TECHIE TIP : The key to getting a perfectly proportional picture is to have the density of pixels the sane**  both horizontally and vertically. A ratio of 111 to what you'd **like, but not all printers offer it! In the vertical direction. printers (9-pin) have a density of 72 dots per inch, (So what you would like ideally is 72 per inch horizontally!) In Medium Resolution, Mac Flix selects the graphics mode of 114, which is de dots per inch horizontally. That is pretty good, but we can do better than that! Graphics mode \*5 offers 72 dots per inch horizontally (exactly what we want!). In order to get MacFlix to choose \*5 instead, you will need to go into a sector editor (Disk Utilities is one of the better ones) and search for the hex string "1B2A64". After you have found it, you'll want to change that "04" to a "05". Save that sector back out and you're all set! Now when you select Medium Resolution the MacPaint pictures will go across the full 8 inches of the page, like they were suppose to! Why J.P. Noddle didn't do this in**  the first place is beyond me! Remember, only the newer printers. **have this capability! RJC-11/88** 

> CUID OF a. PAGE 11 *Ttdings* Jan '89

•

#### **4,• Topics LA 99ERS • •**

**The next prompt asks for "Beginning Shares". This is the number of shares that were credited to your account on the month that this analysis begins. It you are measuring performance from the first month you bought into the fund, make sure that the figure entered here is the one provided on your statement after any entry fees are deducted. This land all remaining) information should be included on the statements that you reoeive from the managerls) of the fund. Also, not• that some**  funds use the term "units" instead of shares. They are the same thing.

**The next prompt, 'Share Price Then", asks for the price per share paid, on the month that the analysis begins. This amount should also be on your statement. It is the actual dollar figure cost of each share purchased.** 

**The next two prompts. "Ending Shares" and "Share Price Now", ask for the ending figures of the same type of information asked for above. Only these amounts pertain to the ending month of the analysis rather than the beginning month.** 

**In the 'Gob Dividends..." block, enter the dollar amount of any dividends or capital-gains distributions that were paid to you during the analysis period. Do not include any money that wee re-invested. Enter • sero if no distributions were paid.** 

**The next two prompts ask for;** 

a

**.** 

•

**l i**

**2** 

**' Investments In \* and**  أأقصده **Redemptions Out \$** 

In the "Investments In" block, enter the dollar amount of any **additional monies pumped into the fund since the beginning month of the analysis. Then, enter the dollar amount of any monies taken out in the form of redemptions. Inter serve in both blocks it neither apply to the period of the analysis.** 

Once these figures are entered the program calculates an annualised **return that is displayed as a percentage gain or loss.** 

## **r .2\*( cM6Rill."00Fr):: DISPLAY AT(2,0)ERASE ALL:RPTS("..",281:: DISPLA**

**n A**<br>H<sub>ept</sub> 20

iI 110 Püh G=0 PO 14<sup>0</sup>: CALL COLORG 18, 51: WENT 8 PO = 1000<br>140 DISPLAY AT(3.0): Analysis Length In Months: :: ACCEPT 4<br>1.1 DR 2004 THEN 140: Bestented Shapes, 11 Februar Brita Than **AY ተበኩ)**<br>4. Thin **Months: :: ACCEPT AT(3,27):AL :: IF AL( e I: ACCEPT AT18,201:59**<br>L.DISPLAY AT(8.0): Kodin **nns I Slign :":"Share Price Then I" :: ACCEPT AT(5,20)**  H.,pis<sup>p</sup>ia<sup>4</sup> AT(8) }} **) 'rp 6 in% : pm :: ci:age Price Now 8" :: ACCEPT AT(8,20) (1 vends': Received Since":"Beginning Month I" :: A** 

**' Ac**  -- ۰۰<br>**a**reg **61(13,20).CD 150 s LAY 15 \*):"Iegimonts Ic Iii : tl . 50 (le 1C - .Jo- I :. SC=SB/ :. D=(SC-1111\$100 l l• .: . liar,lIf\_. :. iii /1•Trtions Out S" :: ACCEPT AT(15,2 \*I. . :• <sup>1</sup> 141%.641.K1 :: 6**

**i ey, 12:AL :: SF=(SE=SD)\*100** ::<br>1988 **- Allicay AT(18,0): Easte of Return Is:"**<br>1988 - Allicay AT(18,20): U: ING 110:SF/100

**4:i ;**  $\bullet$ xit, or other key to compute another one" : (23.0): Press 143.<br>En: 12 Press THAN 230<br>EN: 250 **RILE ROLLES FO**<br>PRINT Presses Fol

PAGE 1

**260 <b>DISPLAY AT(16,20) OSING 118** styles is: ":SF/100 :: STOP

## **THE VCR CORRECTICH**  By Jobe Parkins - Ceatral Ohio Ninety-misers - Narch, 1998

Have you ever considered or wished that you could hook **op your TI COMPUTER to a VCR? Or have you ever thought about the consequences or effects that you sight achieve by doiog so? Sell. I bad is the pest, but sever quite hew hot to do**  it, or what the effect might be mutil I tried it. And 1 liked it! Just think about it for a minute and let your mind wonder with me for awbile, and we'll see what happens.

Let's just assume for instance that you like to play **gates OD your computer. Or, maybe you have a favorite progres that you like and rue it quite often, such as one of those cartridges like Personal Record Keeping. or opt like Tax lovestsett Records, or Household Budget Nenegemeol. Is**  a matter of fact, any kind of a program or game that you can think of that will give you a display that shows up on your **screen or sooitor, vbetber or sot it ego be prioted out oo printer oill be considered here. One sight ask by sou, what's the point?** 

**Ny maju point is this. Let's take the person that does** sot have a printer and only uses the console and monitor, or **a** TV set for the screen. Once you are done with the program and turn the console off, all is lost and gone forever. **Right? OB. low, let'i assume that you have, or CID get your bands oa a VCR, shirt there ere more households that have VCR**'s **for home entertainment than those that have a printer ' for their 99/41 computer. Anyway, eves if you do sot have friend that vill let you use theirs, ore car bt rested fins**  any of several video tape rental piaces very cheaply when **comparing it to buying one. Just make sure it is a VCR (video cassette recorder), mot a VIP (video tapeplayer) for the TIP sill mot record. only play your tope. Now, with VCR set ap in the record mode and hooked up to your computer. everything that is shown or the screen is then**  captured or recorded on the video tape and can be played **back at soy other time that may be cooveoient for you. Is doing se. you cis immediately view your files or records, or, you cop find out by watching the tape bow skillful your keystrokes are in a session such as a TIPS TUTOR, etc. Pith progras such ss a typing titer, there is sot way that you**  can save or record each lesson as you go to esable you to stedy it later, or be able to aHalyze your particular **safely:. Jost imagine retching your mistakes as they happen. Seeing is belitviog, sod I's a believer. The TOUCH TYPING TUTOR cartridge is one that will sot save your lessons to either a cassette tape or to 1 disk drive, much less give you a printout on piper.** 

**Nov, maybe you can eovisioo the importance of the VCR is the scope of an analysis it soy type of given situation. ever those that have the TI P/101 with all of the cards is it. cat and will find a practical use for their VCRs with the T1-99/41 system: The ones that CID benefit most are those of you that are operating with only the bare console and a cassette recorder. Andy by the way, I might add that if you kook your VCR op right, it can eatirely replace the seed of your old audio cassette recorder. If you save your**  program on the VCR tape, you will then be able to reload it into the console from the VCR at a later time. How you can **think of all the possibilities of use for it.** 

THE GOOD PART comes aext!

**I can bear the questions rattling io your mind! Now is the world CID I get mine hooked op? If you are truly interested. read OD' If sot, you coo skip the rest.** 

**I policed that my VCR bad tour Hut )acts on toe panel. ore for video input. one for audio input, one each for video audio output. I had all ready inspected and repaired ey**  wideo modulator when it malfunctimed and was familiar with what was inside that little box that bangs from the back of **the TV. I knew it had a video and audio and the ground CDOneCtiOn3 isside. That's where I had to make the repair to the broken vire. I'm rot digressing here, only letting you know bow I stunbled onto this in the first place. I had** some old Bmm movies of the children taken in the 50's that I wanted to convert to VHS and make copies for the children. **A very dear friend and computer enthusiast of mine, Jack Sontag, a professional photograpber, agreed to mete the conversion for me. Another friend in the club, frank**  Skinner, had purchased a program from J&KH SOFTWARE called **Video Titles II which will make automated sequences of mice titles for in-store advertising or video recordings. frank bad used this program to mete a title display for his Computer Robotics Business with great success. I borrowed** this program and generated some fancy titles for my homenade **10Vitg. My seat step was to rate a cable to connect it all together. Needed was a plug that was on a spare video modulator from Radio Shack. Now, all I bad to do was desolder the plug trot the tires. Next, I found s** *pair* **of Jumper sires sill) NCI Woo plugs or both ends. One !mimed to be red and the other black. I cot the plugs off of ore end of each cable and stripped the insulation back to expose the wrapped shielded wire and the isside solid wire of each cable where the old fiCA phone plug was.** 

**I then twisted sod soldered the shielded wires of both red and black cables together. This left the center vire of each cable to be dealt with.** (This one has the small plastic covering on it . Trim only a small portion of this **plastic off of each cable so that only a very short portion of vire is extending from it. The next step is to find your plug trot the old video modulator. It you were to bold the plug is your land and look into the open cod, yon would see 5 pins, arranged in what could be determined to look like**  (happy face without eyes). The pin arrangement makes the **big smile. Looking at them free right side to the left, we will tall the right-most pie 11. It is the audio pin, where**  the red audio wire is to be soldered to. The very center or bottom pin is the cornou ground, where the twisted shielded **pair is to be soldered to. The black wire is the only remaisiag wire sod is to he soldered to pill** *14,* **located jest to the left of the tester pie. This is the video pie. Ifter the solder joints have been corpleted. replace the plug hood and it is ready for use. Just plug Ibis plug into your console, and place the other ends into year VCR Otte the black RCA phone, plug goes into the Video-lo Jack** *sod* **the**  red RCA phono plug goes into the Audio-In Jack of the VCR. **from the VCR. you then cooped you regular cable from VCR to**  the IV is the mormal manner. (This would depend on the type of connectors whether they be twin flat leads or cable-ready which wses the 75 Ohn resistor.)

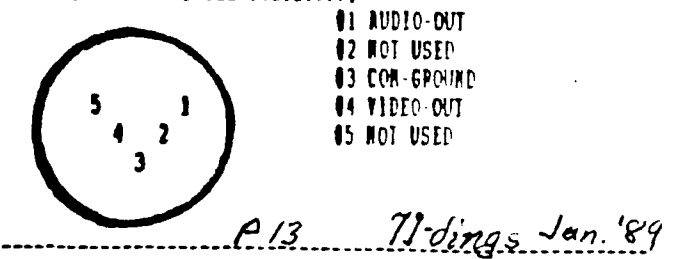

**The following article was taken from the September issue of the St.^Louis 99'ers newsletter "The Computer Bridge".** 

## COMPUTING FOR YOUR RETIREMENT INCOME

I de la construcción de la construcción de la construcción de la construcción de la construcción de la constru **I Dr. Roy Tamash 1 ro 1 <sup>1</sup>**

**Although many of us are quite a few years away from retirement, we might be hoping to retire early, or to spend more years in retirement. To get a truly realistic picture of your financial future, you should consult an expert in this.field. The computer program below ("RETIREMENT INCOME ANALYSIS") gives a very rough estimate of how you might be able enjoy a financially comfortable retirement.** 

**"RETIREMENT INCOME ANALYSIS" works in TI-BASIC or EXTENDED BASIC. Type in the program, proofread it, and SAVE it to a tape or disk. When the program is run you are prompted for the following items:** 

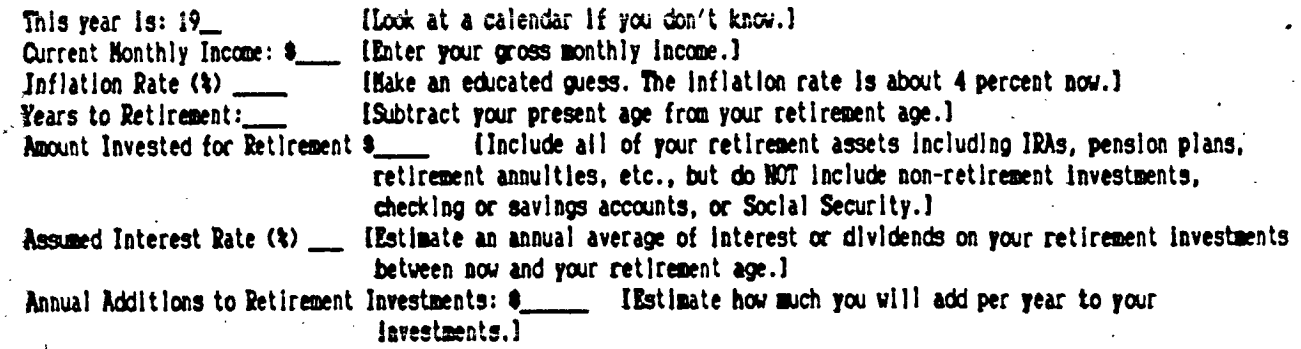

**The program calculates how much income you will need when you retire. Many experts say that you need about 75 percent of your pre-retirement income, but with inflation included in the calculation, the monthly figure at retirement is likely to be higher than your present income.** 

**Social Security benefits are not Included In the analysis, nor are the taxes you will owe on your various tax-deferred investments. You may want to adjust the recommendations given to account** *for*  **these and other omitted factors.** 

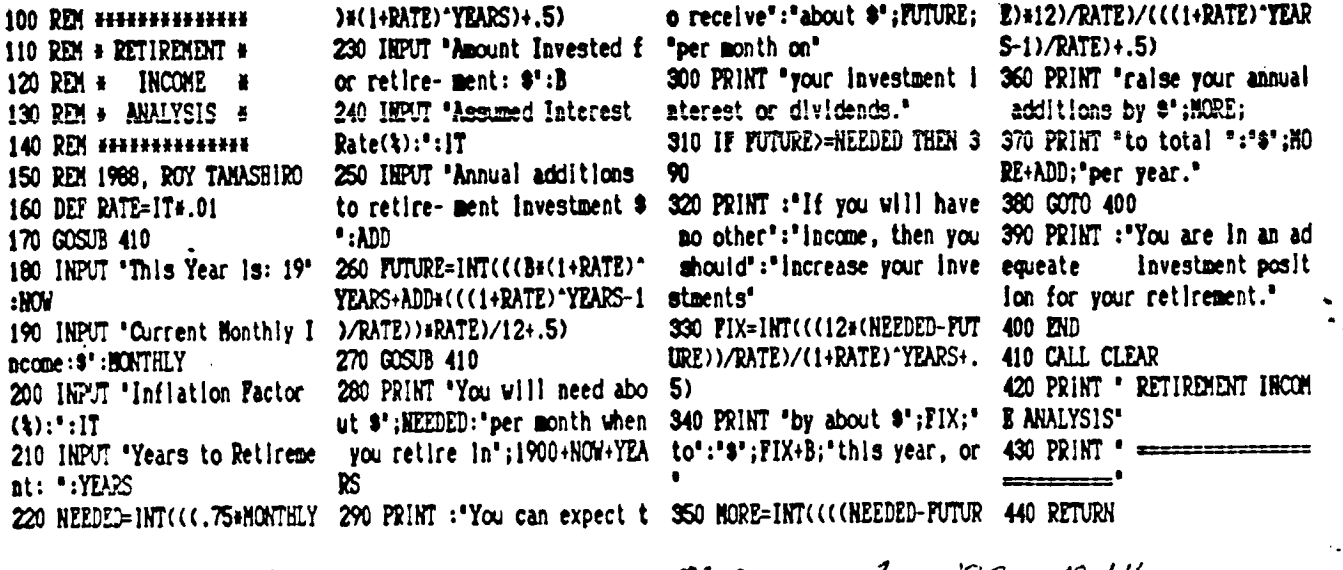

.11-dings *Ja-7i,* <sup>69</sup>*/1/* 

Tini

k ko  $\Lambda$  $\ddot{\Omega}$